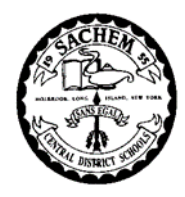

 *Sachem Central School District*

Samoset Administrative Office • 51 School Street • Lake Ronkonkoma, New York 11779

Erin M. Hynes (631) 471-1345 *Assistant Superintendent* [ehynes@sachem.edu](mailto:ehynes@sachem.edu) *for Curriculum and Instruction* 

The Sachem School District continues to expand the use of eSchool data's Parent Portal, a webbased program that allows you to access information about your child's academic progress.

Classroom teacher assignments and bus stops for students in grades K through 5 will be available via the Parent Portal on August  $29<sup>th</sup>$  (Grades K-2 at 9 a.m. and Grades 3-5 at 3 p.m.).

You can access the parent portal by visiting the Sachem website at *[http://www.sachem.edu](http://www.sachem.edu/)* and finding the words: eSchooldata Parent Portal or by entering the following url in your web browser:

## [https://parentportal.eschooldata.com](https://parentportal.eschooldata.com/)

This will take you to the page containing the Parent Login. At the login screen, you will need to enter your confidential username and password provided in a previous mailing. If you do not remember receiving this letter, have misplaced it or do not remember your username, please call 631-471-1360 or e-mail [esdparentportal@sachem.edu.](mailto:esdparentportal@sachem.edu) DO NOT ATTEMPT TO CREATE A NEW ACCOUNT.

If you do not know your password you can have it reset by clicking on the 'forgot password link' from the login page and entering your email address in the email address field and pressing the "Reset Password" button. You will receive an email back that will provide you with your username and a link that will allow you to reset your password.

Forgot password: <https://parentportal.eschooldata.com/ForgotPassword.aspx>

Once you have successfully logged in to the Parent Portal, you will see your child's name and his/her school. Click on the line in the grid that contains your student's name, id number, school, etc. This will open a new window containing information about your child. Above his/her picture you will see tabs, labeled: Attendance, Bus, Immunization, Custom and Schedule, etc. Click on the Schedule tab to view and/or print your child's homeroom teacher and room assignment.

For questions regarding specific information about your student(s), please contact your student's school directly.